Deutsch

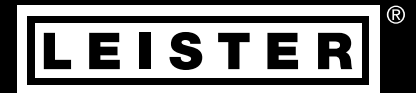

# WELDPLAST 600/605

WELDPLAST 600

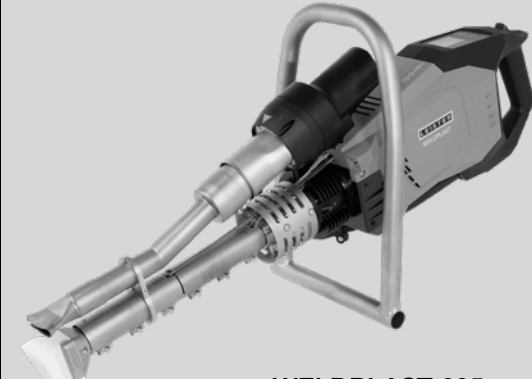

WELDPLAST 605

Leister Technologies AG Galileo-Strasse 10 6056 Kaegiswil/Switzerland Tel. +41 41 662 74 74 Fax +41 41 662 74 16 [leister.com](https://www.leister.com) [sales@leister.com](mailto:sales%40leister.com?subject=)

## Inhaltsverzeichnis

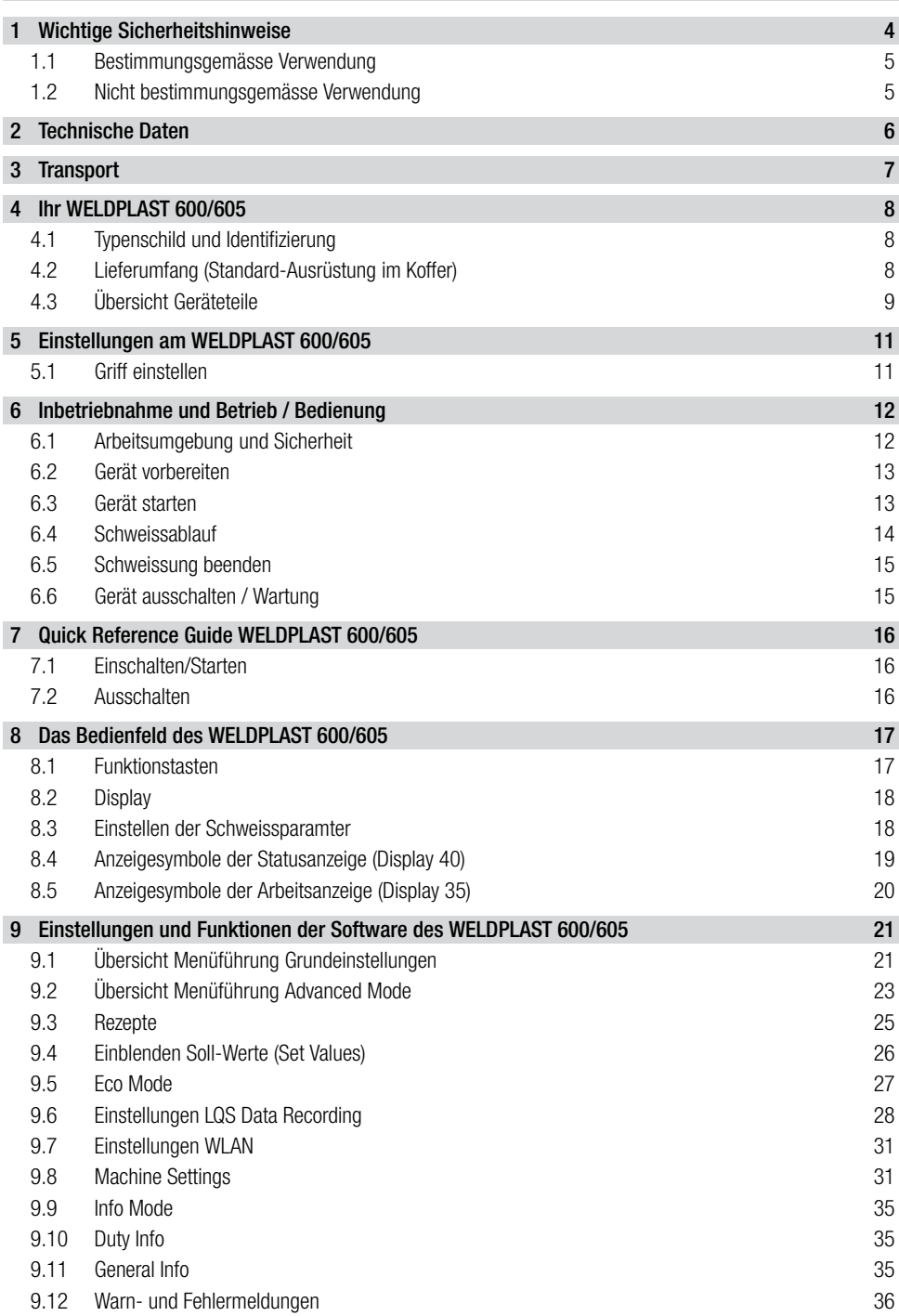

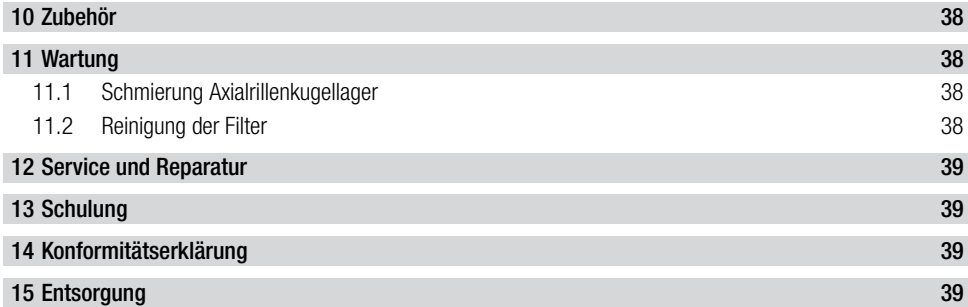

## <span id="page-3-0"></span>Bedienungsanleitung (Original-Bedienungsanleitung)

## Wir gratulieren Ihnen zum Kauf Ihres WELDPLAST 600/605.

Sie haben sich für einen erstklassigen Heissluftschweiss-Extruder entschieden. Entwickelt und produziert wurde er nach dem aktuellen Wissensstand der kunststoffverarbeitenden Industrie. Für seine Herstellung werden hochwertige Materialien verwendet.

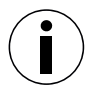

Wir empfehlen, die Bedienungsanleitung immer beim Gerät aufzubewahren.

## WELDPLAST 600/605 Heissluftschweiss-Extruder

Mehr Informationen über den WELDPLAST 600/605 finden Sie auf [leister.com](https://www.leister.com)

## 1. Wichtige Sicherheitshinweise

Neben den sicherheitstechnischen Hinweisen in den einzelnen Kapiteln dieser Bedienungsanleitung sind die folgenden Bestimmungen immer zu beachten.

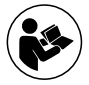

Bitte lesen Sie die Bedienungsanleitung vor der Inbetriebnahme durch. Bewahren Sie diese Bedienungsanleitung immer beim Gerät auf. Geben Sie das Gerät ausschliesslich mit Bedienungsanleitung an andere Personen weiter.

## Warnung

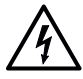

## Gefährliche Spannung, Lebensgefahr

Aufgrund elektrischer Spannung besteht Lebensgefahr durch Stromschlag. Deshalb ist der Extruder ausschliesslich an Steckdosen und Verlängerungskabel mit Schutzleiter anzuschliessen. Der Extruder ist vor Feuchtigkeit und Nässe zu schützen. Vor dem Start des Geräts sind Netzanschlussleitung und Stecker sowie Verlängerungskabel auf elektrische und mechanischen Beschädigung zu prüfen. Der Extruder darf ausschliesslich von instruiertem Fachpersonal geöffnet werden.

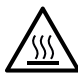

## **Verbrennungsgefahr**

Blanke Metallteile und austretende Masse nicht in heissem Zustand berühren. Das Gerät stets zuerst abkühlen lassen. Der Heissluftstrahl ist nie auf Menschen oder Tiere zu richten!

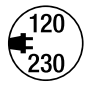

Die auf dem Gerät angegebene **Nennspannung** muss mit der Netzspannung vor Ort übereinstimmen. Im Zweifelsfall ist das zuständige Elektrizitäts-Versorgungs-Unternehmen zu konsultieren. Bei Ausfall der Netzspannung muss der Hauptschalter ausgeschaltet werden.

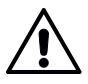

#### **Blendungsgefahr**

Direkter Blickkontakt mit dem LED-Lichtstrahl ist zu vermeiden.

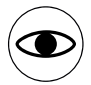

Das Gerät darf ausschliesslich von **ausgebildetem Fachpersonal** oder unter dessen Aufsicht betrieben werden. Kindern ist die Nutzung untersagt.

## <span id="page-4-0"></span>1.1 Bestimmungsgemässe Verwendung

Der WELDPLAST 600 / 605 ist für das professionelle Schweissen von thermoplastischen Kunststoffen aus PE und PP in den Bereichen:

- Behälterbau
- Rohrleitungsbau
- Apparatebau
- Deponienbau
- Reparaturen

vorgesehen.

Verwenden Sie ausschliesslich original Leister-Ersatzteile und -Zubehör, weil Sie sonst keine Gewährleistungsoder Garantieansprüche geltend machen können.

## Schweissverfahren und Materialtypen

• Verwenden Sie den WELPDPLAST 600 /605 ausschliesslich zum Verschweissen thermoplastischer Materialien auf Polyethylen- und Polypropylenbasis. (PE-LD, PE-LLD, PE-HD, PP)

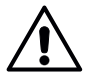

Beim Schweissen mit falschen Materialien oder beim Schweissen mit zu hoher Temperatur kann Gefahr durch giftige Gase oder Dämpfe entstehen.

## 1.2 Nicht bestimmungsgemässe Verwendung

Jede andere als unter 1.1 Bestimmungsgemässe Verwendung geführte oder darüber hinausgehende Nutzung gilt als nicht bestimmungsgemäss.

## <span id="page-5-0"></span>2. Technische Daten

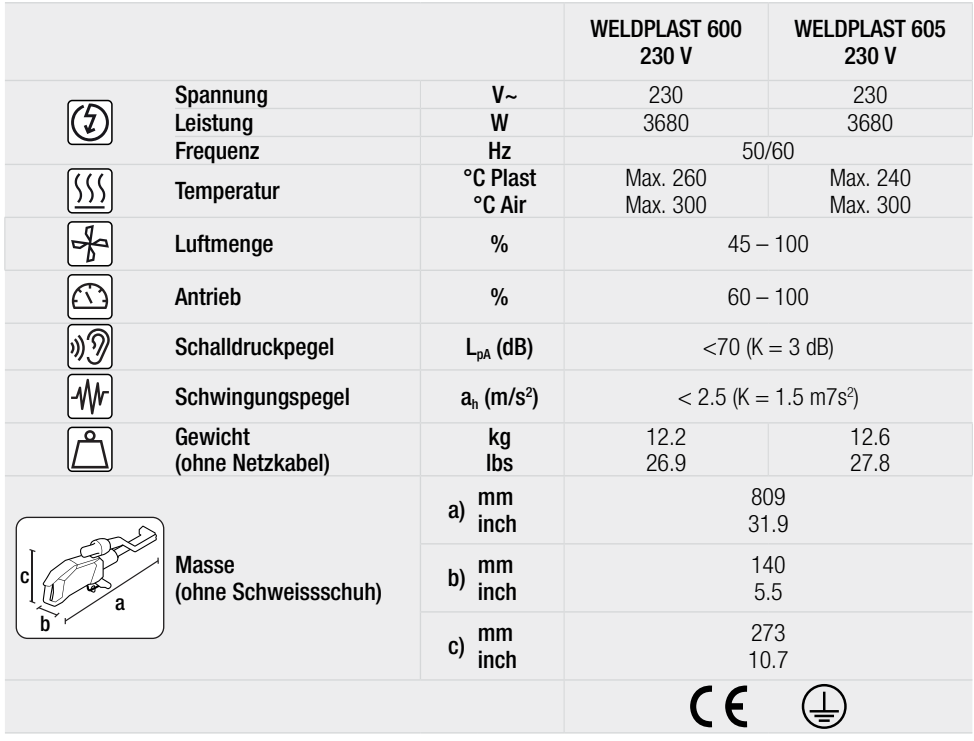

Technische Änderungen bleiben vorbehalten.

## <span id="page-6-0"></span>3. Transport

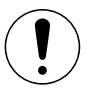

Beachten Sie die national geltenden Vorschriften zum Tragen oder Heben von Lasten. Das Gewicht Ihres WELDPLAST 600/605 inklusive Transportbox beträgt 18 kg (14 kg ohne Transportbox).

[Verwenden Sie für den Transport des Heissluftschweiss-Extruders ausschliesslich die im Lieferumfang enthaltene](#page-7-0)  Transportbox (siehe III Lieferumfang [4.2]).

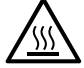

Lassen Sie das Heissluftgebläse (15) und die Mantelheizungen (10) vor dem Transport unbedingt ausreichend abkühlen

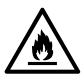

Lagern Sie keine brennbaren Materialien (z.B. Plastik, Holz, Papier) in der Transportbox.

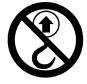

Verwenden Sie den Traggriff (5) am Gerät oder an der Transportbox nicht für den Transport mit einem Kran.

## <span id="page-7-0"></span>4. Ihr WELDPLAST 600/605

## 4.1 Typenschild und Identifizierung

Die Typenbezeichnung und die Serienkennzeichnung sind auf dem Typenschild (20) Ihres Geräts angebracht. Übertragen Sie diese Angaben in Ihre Bedienungsanleitung und beziehen Sie sich bei Anfragen an unsere Vertretung oder autorisierte Leister-Service-Stelle immer auf diese Angaben.

Typ:.................................................................................................................................................................. Serien-Nr.:........................................................................................................................................................

#### Beispiel:

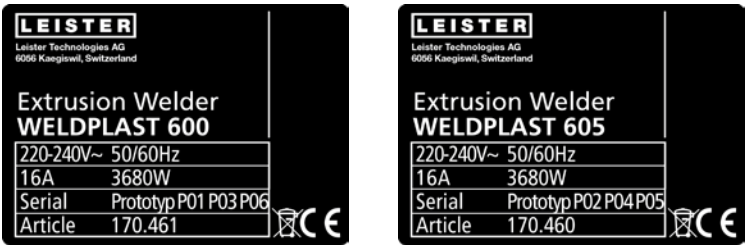

## 4.2 Lieferumfang (Standard-Ausrüstung im Koffer)

- 1 x WELDPLAST 600 / 605
- 1 x Schweissschuh
- 1 x Zusatzgriff (nur WELDPLAST 600)
- 1 x Standfuss (nur WELDPLAST 600)
- 1 x Deponiegriff (nur WELDPLAST 605)

## <span id="page-8-0"></span>4.3 Übersicht Geräteteile

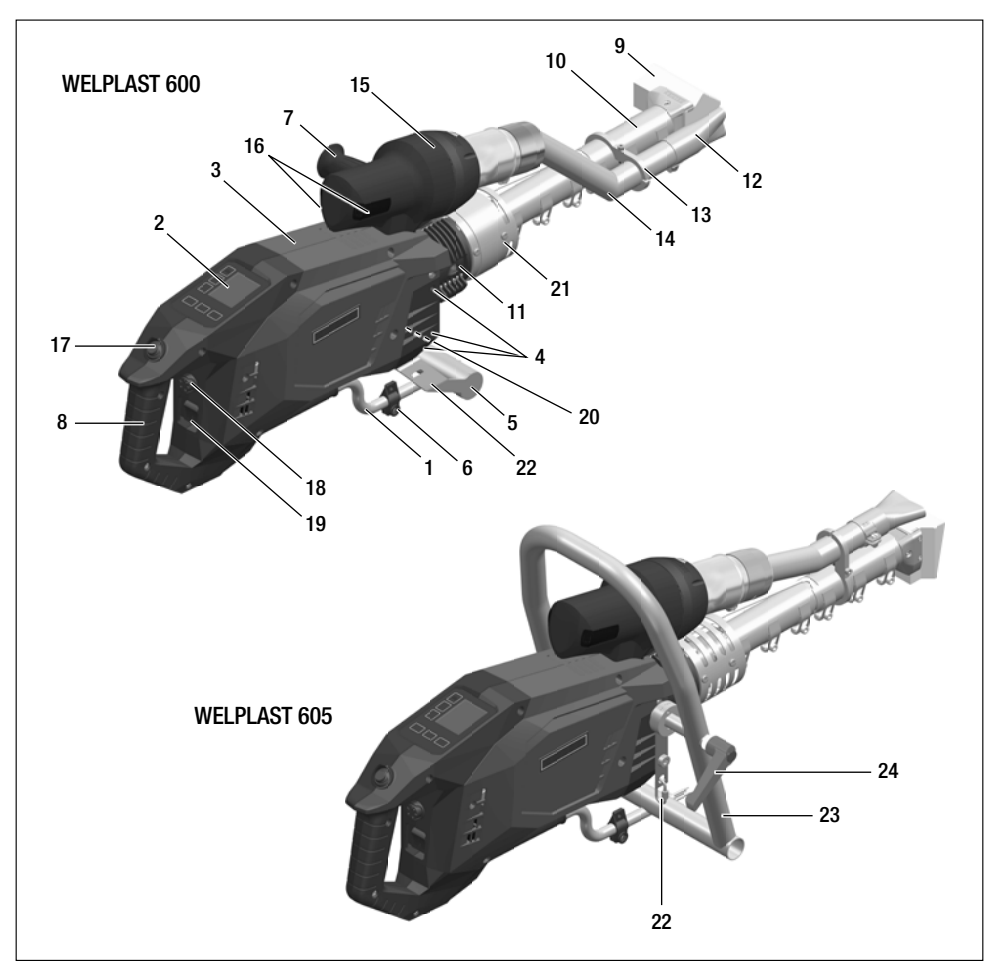

- 1. Netzanschlussleitung
- 2. Bedienfeld
- 3. Gehäuse
- 4. Befestigungsgewinde (8 x M8)
- 5. Standfuss
- 6. Halterung für Netzanschlussleitung
- 7. Handgriff verstellbar
- 8. Gerätegriff
- 9. Schweissschuh
- 10. Mantelheizung
- 11. Schweissdraht-Einführung (beidseitig)
- 12. Vorwärmdüse
- 13. Rohrklemme
- 14. Heissluftführung
- 15. Heissluftgebläse
- 16. Filter
- 17. Ein-/Ausschalter Antrieb
- 18. Potentiometer
- 19. Hauptschalter
- 20. Typenschild
- 21. Schutzrohr
- 22. Befestigungspunkt Karabiner Netzkabel
- 23. Führungsgriff
- 24. Arretierschraube Führungsgriff

## Abbildung 1 / Bedienfeld (2)

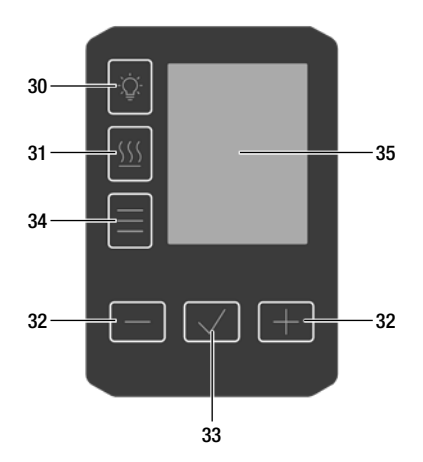

- 30. Taste *Arbeitslicht Ein/50%/Aus*
- 31. Taste *Heizung Ein/Aus*
- 32. Tasten *Reduzieren/Erhöhen*
- 33. Taste *Bestätigen*
- 34. Taste *Menü*
- 35. Display

## <span id="page-10-0"></span>5. Einstellungen am WELDPLAST 600/605

## 5.1 Griff (7) einstellen

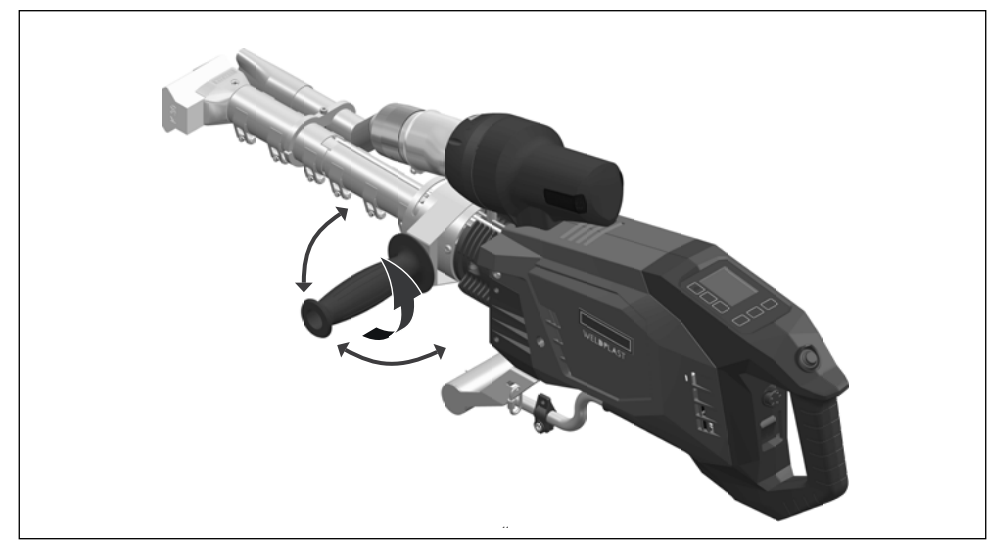

**Handgriff verstellbar (7)** mit einer Linksdrehung lösen. Position des **Handgriffs verstellbar (7)** auf dem Schutzrohr einstellen und mit einer Rechtsdrehung des **Handgriffs verstellbar (7)** wieder befestigen.

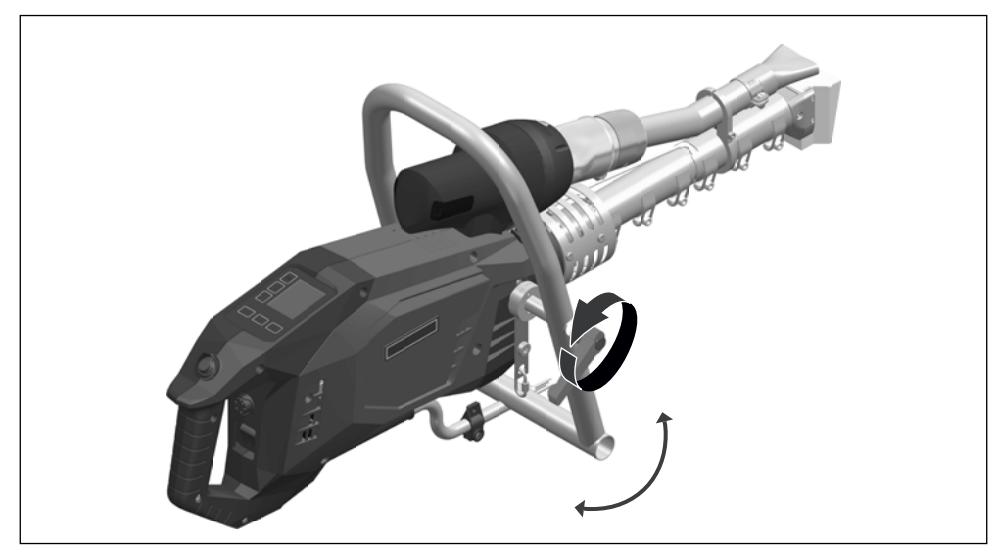

Arretierschraube (24) lösen, Führungsgriff (23) verstellen, Arretierschraube (24) anziehen.

## <span id="page-11-0"></span>6. Inbetriebnahme und Betrieb des WELDPLAST 600/605

## 6.1 Arbeitsumgebung und Sicherheit

#### Warnung

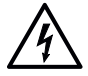

#### Gefährliche Spannung, Lebensgefahr

Aufgrund elektrischer Spannung besteht Lebensgefahr durch Stromschlag. Deshalb ist der Extruder ausschliesslich an Steckdosen und Verlängerungskabel mit Schutzleiter anzuschliessen. Der Extruder ist vor Feuchtigkeit und Nässe zu schützen. Vor dem Start des Geräts sind Netzanschlussleitung und Stecker sowie Verlängerungskabel auf elektrische und mechanischen Beschädigung zu prüfen.

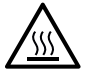

#### Verbrennungsgefahr

Blanke Metallteile und austretende Masse nicht in heissem Zustand berühren. Das Gerät stets zuerst abkühlen lassen. Der Heissluftstrahl ist nie auf Menschen oder Tiere zu richten!

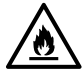

#### Feuer- und Explosionsgefahr

Bei unsachgemässem Gebrauch des Extruders (z.B. durch Überhitzung von Material) sowie besonders in der Nähe von brennbaren Materialien und explosiven Gasen besteht Feuer- und Explosionsgefahr.

Setzen Sie den Heissluftschweiss-Extruder niemals in explosionsgefährdeter oder leicht entzündbarer Umgebung ein und halten Sie stets Abstand zu brennbaren Materialien oder explosiven Gasen.

Stellen Sie den Hand-Extruder ausschliesslich auf feuerfeste Unterlagen. Heisse Metallteile und Heiss luftstrahl müssen genügend Abstand zu Unterlagen und Wänden haben.

Das Gerät muss während des Betriebs ständig beobachtet werden. Abwärme kann zu brennbaren Materialien gelangen, die sich ausserhalb des Blickfeldes befinden.

#### Vorsicht

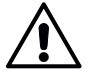

Achten Sie auf sicheren Stand bei der Arbeit. Die Netzanschlussleitung und der Schweissdraht müssen frei beweglich sein und dürfen Anwender:innen oder Dritte bei der Arbeit nicht behindern. (Stolpergefahr).

Beachten Sie die nationalen gesetzlichen Vorgaben zur Arbeitssicherheit (Sicherung von Personen oder Geräten).

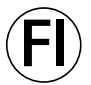

Für den Einsatz des Gerätes auf Baustellen ist ein FI-Schutzschalter zum Schutz des dort arbeitenden Personals zwingend erforderlich.

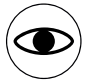

Das Gerät darf ausschliesslich von **ausgebildetem Fachpersonal** oder unter dessen Aufsicht betrieben werden. Kindern ist die Nutzung untersagt.

## <span id="page-12-0"></span>Netzanschlussleitung und Verlängerungskabel

- [Die auf dem Gerät angegebene Nennspannung \(siehe](#page-5-0) Technische Daten [2]) muss mit der Netzspannung übereinstimmen.
- Verlängerungskabel müssen für den Einsatzort (z.B. im Freien) zugelassen und entsprechend gekennzeichnet sein. Berücksichtigen Sie den notwendigen Mindest-Querschnitt für Verlängerungskabel. Empfehlung mindestens 2,5 $mm<sup>2</sup>$ .

## Energieversorgung mit autonomen Stromerzeugern

• Beim Einsatz von autonomen Stromerzeugern ist darauf zu achten, dass sie geerdet und mit FI-Schutzschaltern ausgerüstet sind.

Um mögliche Schäden an der Elektronik zu vermeiden, empfiehlt Leister Stromerzeuger, die eine maximale Gesamt-Oberschwingungsverzerrung (THD) von höchstens 5 % aufweisen.

- Zur Auslegung der Nennleistung von Stromerzeugern gilt die Formel "2 × Nennleistung des Heissluft-Exruders".
- Das Gerät darf nur bei laufendem Generator ein- und ausgeschaltete werden, weil sonst die elektronischen Komponenten beschädigt werden können.
- Das Gerät vor dem Starten oder Abstellen des Generators vom Netz trennen.

## 6.2 Gerät vorbereiten

- Stellen Sie den Heissluftschweiss-Extruder auf eine hierfür geeignete Ablage, damit das Gerät stabil und sicher steht. Achten Sie darauf, dass nichts Brennbares von der Wärme des Extruders angestrahlt wird.
- Kontrollieren Sie, ob das zu schweissende Material sauber ist.
- Kontrollieren Sie anschliessend, ob der Schweissschuh (9) sauber ist.
- Kontrollieren Sie die Vorwärmdüse (12) auf passende Position und ob sie festgezogen ist.
- Prüfen Sie die Netzanschlussleitung (1) und den Stecker auf elektrische und/oder mechanische Beschädigung.

## 6.3 Gerät starten

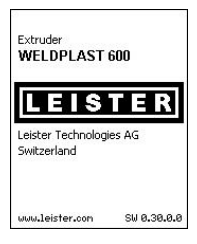

- Wenn Sie die Arbeitsumgebung und den Heissluftschweiss-Extruder gemäss Beschreibung vorbereitet haben, schliessen Sie den Heissluftschweiss-Extruder an die Netzspannung an.
- Schalten Sie den Heissluftschweiss-Extruder über den Hauptschalter (18) ein.

Nach dem Starten wird im Display für kurze Zeit das Startbild mit der Nummer der aktuellen Softwareversion sowie der Gerätebezeichnung angezeigt.

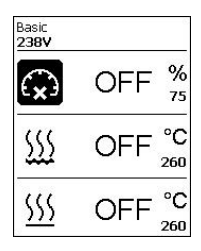

Sofern das Gerät vorgängig abkühlen konnte, folgt eine statische Anzeige der Sollwerte des zuletzt verwendeten Profils (bei der ersten Inbetriebnahme des Geräts wird das Profil Basic angezeigt).

## In diesem Stadium ist die Heizung noch nicht eingeschaltet.

- [Wählen Sie nun das passende Schweissrezept \(siehe](#page-24-0) III 9.3) oder legen Sie die Schweissparameter individuell fest
- Schalten Sie jetzt die Heizung mit der Taste *Heizung Ein/Aus (31)* ein.

## <span id="page-13-0"></span>6.4 Schweissablauf

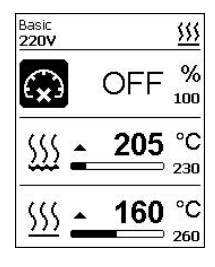

#### Basic<br>224V \$\$\$  $4:43$ 205 °C 230 °C SSS 260 260

Wenn die IST-Temperatur vom Plast 30 °C unter der SOLL-Temperatur ist, startet der 5-Minuten-Timer. Ist der Timer abgelaufen, wird der Plast-Antrieb freigeggeben.

Sobald Sie die Heizung eingeschaltet haben (Taste 31 *Heizung Ein/Aus*), erhalten Sie eine dynamische Anzeige der aktuellen Luft- und Plasttemperatur mit Fort- schrittsbalken (Soll- und Ist-Werte).

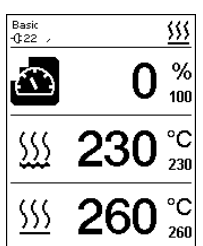

Die Plast- und Lufttemperaturen sind jetzt erreicht. Der Plast-Antrieb ist freigegeben.

- Nehmen Sie nun Testschweissungen gemäss Schweissanleitung des Materialherstellers und/oder nationalen Normen oder Richtlinien vor, und prüfen Sie die Resultate. Passen Sie gegebenenfalls das Schweissprofil an.
- Durch Betätigen der Ein-/Ausschalter Antrieb (16) startet der Plast-Antrieb mit dem Extrudieren des eingeführten Schweissdrahts.
- Vor der eigentlichen Schweissung, extrudieren Sie etwas Material ohne zu Schweissen.

Schweissung vorbereiten

Der Plast-Antrieb ist nach wie vor gesperrt.

- Führen Sie den Extruder während des Schweissvorgangs stabil. Die Vorwämdüse muss gezielt die zu verschweissenden Flächen erwärmen.
- Schweissdraht niemals gleichzeitig in beide Schweissdraht-Einführungen (11) einführen. Extruder immer mit Schweissdraht betreiben.

## <span id="page-14-0"></span>6.5 Schweissung beenden

- Um den Plastausstoss zu stoppen, ist der Ein-/Ausschalter Antrieb (16) zu betätigen. Schweissschuh langsam gleitend von der Schweissnaht wegschwenken.
- Ziehen Sie überig gebliebenes Material in der Schweissschuh-Bohrung heraus.

## 6.6 Gerät ausschalten / Wartung

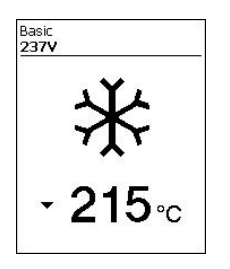

- Schneiden Sie den Schweissdraht ab.
- Ziehen Sie übrig gebliebenes Material in der Schweissschuh-Bohrung heraus.

Schalten Sie die Heizungen Luft/Plast mit Taste (31) aus. Der Cool-Down-Mode wird aktiviert.

- Beachten Sie, dass die Mantelheizung (10) vom Plast nach abgeschlossenem Cool-Down-Mode noch eine gewisse Zeit heiss bleibt.
- Das Gebläse schaltet nach ca. 6 Minuten automatisch ab.
- Schalten Sie anschliessend das Gerät mit dem Hauptschalter (18) aus und trennen Sie die Netzanschlussleitung (1) vom elektrischen Netz.
- Warten Sie, bis das Gerät komplett abgekühlt ist.
- Prüfen Sie die Netzanschlussleitung (1) und den Stecker auf elektrische und/ oder mechanische Beschädigung.

## <span id="page-15-0"></span>7. Quick Reference Guide WELDPLAST 600/605

## 7.1 Einschalten/Starten

- 1. Sicherstellen, dass Hauptschalter (18) ausgeschaltet ist und Stecker vom Netzkabel anschliessen
- 2. Hauptschalter (18) einschalten
- 3. Heizung mit Taste *Heizung Ein/Aus (31)* einschalten, 10 Minuten warten bis gewünschte Temperatur erreicht ist und Antrieb freigegeben wird
- 4. Schweissdraht in Schweissdraht-Einführung (11) führen und mit Ein-/Ausschalter Antrieb (16) Plast-Antrieb einschalten

## 7.2 Ausschalten

- 1. Schweissdraht abschneiden.
- 2. bei ausgeschaltetem Plast-Antrieb die Öffnung des Schweissschuhs reinigen
- 3. Heizung mit Taste *Heizung Ein/Aus (31)* ausschalten und Ende Abkühlvorgang abwarten (ca. 5 Minuten)
- 4. Hauptschalter (18) ausschalten. Achtung: Mantelheizung bleibt noch einige Zeit heiss.
- 5. Stecker Netzspannung ziehen

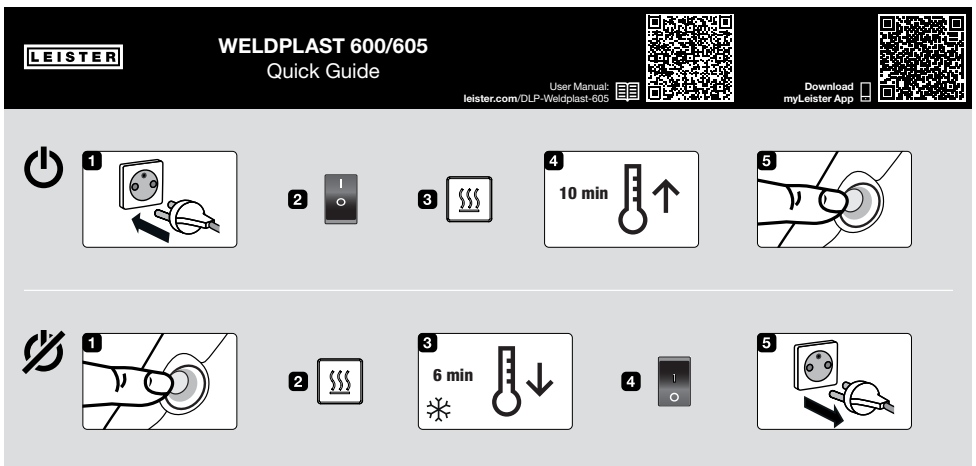

QG WELDPLAST 600/605 / Art. 170.895 / 06.2021

## <span id="page-16-0"></span>8. Das Bedienfeld des WELDPLAST 600/605

Das Bedienfeld (2) besteht aus den Funktionstasten, mit denen Sie die verschiedenen Menüfunktionen steuern, sowie dem Display, das die jeweils gewählte Einstellung, Menüoptionen oder die zur Laufzeit gültigen Werte anzeigt.

## 8.1 Funktionstasten

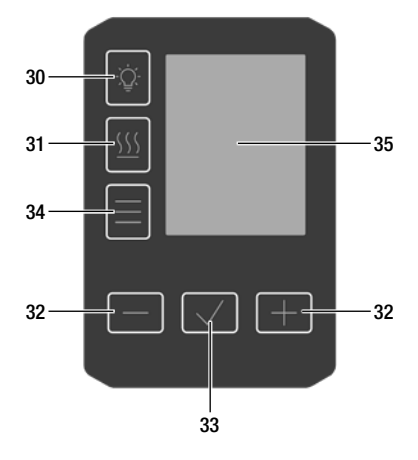

- 30. Taste *Arbeitslicht Ein/50%/Aus*
- 31. Taste *Heizung Ein/Aus*
- 32. Tasten *Reduzieren/Erhöhen*
- 33. Taste *Bestätigen*
- 34. Taste *Menü*
- 35. Display

## Mehrfachbelegung Funktionstasten Bedienfeld (2) / Symbole Display

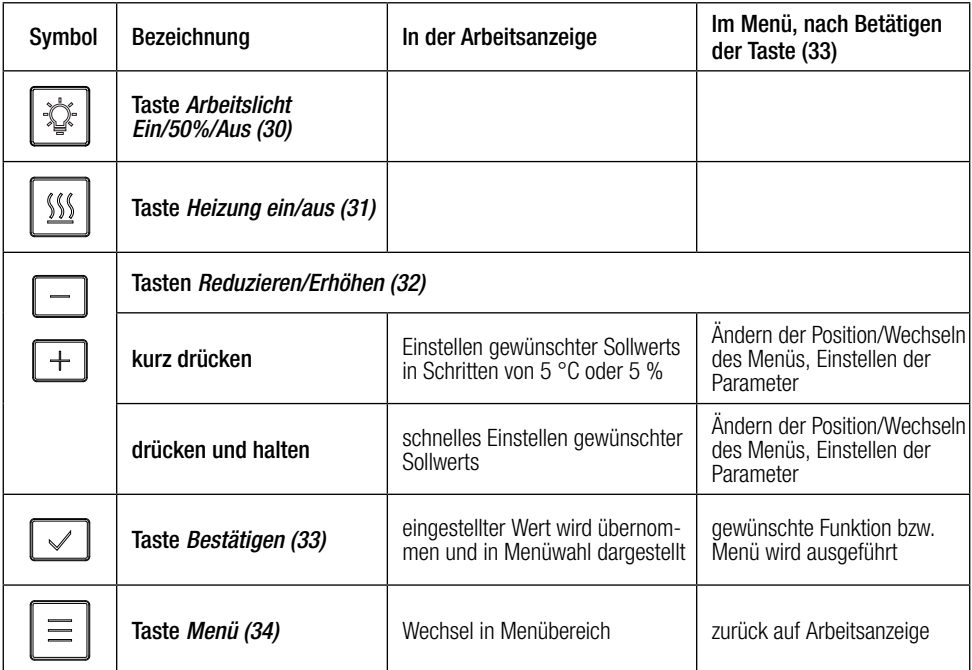

## <span id="page-17-0"></span>8.2 Display

Das Display ist in zwei Anzeigebereiche unterteilt:

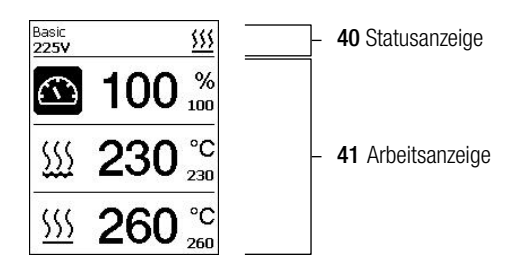

## 8.3 Einstellen der Schweissparameter

Um einen Schweissparameter vor dem Schweissen anzupassen, gehen Sie wie folgt vor:

Beispiel Einstellen der Schweisstemperatur

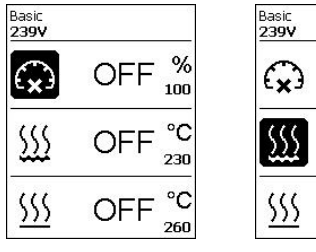

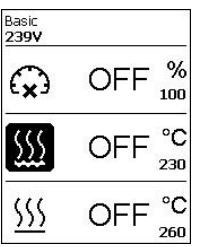

- Taste *Minus (32)* drücken, um Plasttemperatur anzuwählen
- anschliessend Taste *Bestätigen (33)* drücken

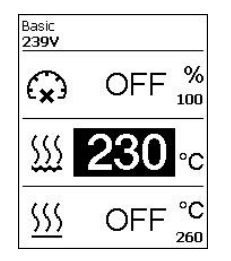

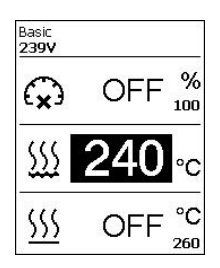

- mit Tasten *Minus/Plus (32)* gewünschten Sollwert der Temperatur einstellen
- ohne weitere Eingabe springt Cursor automatisch auf Temperatursymbol zurück
- mit Tasten *Minus/Plus (32)* nächsten Schweissparameter anwählen

<span id="page-18-0"></span>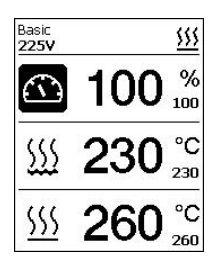

- während Schweissvorgang ist Plast-Ausstoss jederzeit mittels Potentiometer (18) zwischen 60 und 100% einstellbar
- zum Anpassen anderer Parameter Tasten *Minus/Plus (32)* drücken, um zu verstellenden Parameter anzuwählen

- Drücken der Taste *Bestätigen (33)*
- anschliessend mit Tasten *Minus/Plus (32)* gewünschten Sollwert einstellen
- ohne weitere Eingabe springt Cursor automatisch auf Temperatur-Symbol zurück

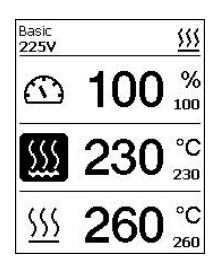

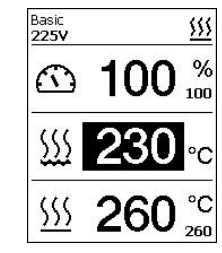

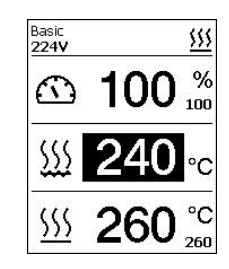

## 8.4 Anzeigesymbole der Statusanzeige (Display 40)

Die Statusanzeige ist in einen linken (1) und einen rechten Bereich (2) unterteilt.

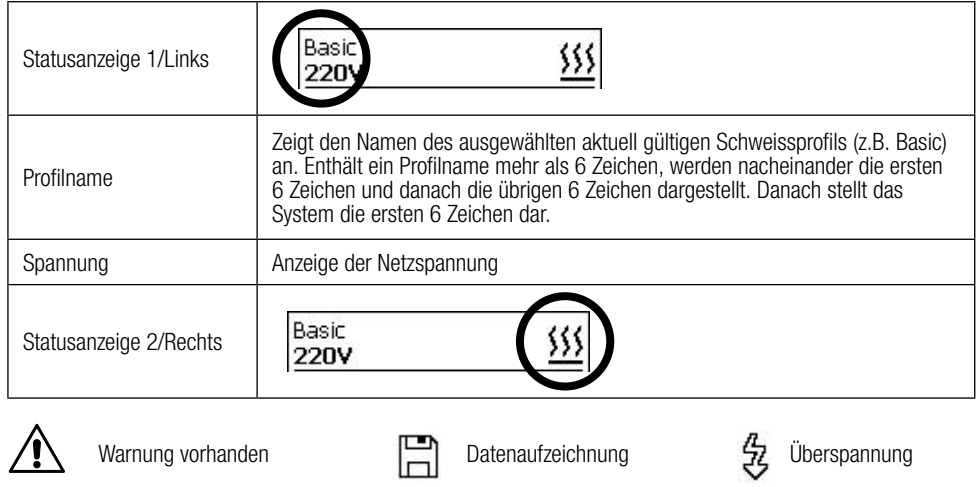

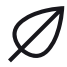

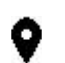

Eco Mode **GPS** GPS Daten Empfang **W** Unterspannung

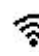

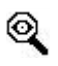

WLAN  $\odot$  Stop Device on Alert  $\lesssim$  Stop Device on Alert  $\lesssim$ eingeschaltet

## <span id="page-19-0"></span>8.5 Anzeigesymbole der Arbeitsanzeige (Display 35)

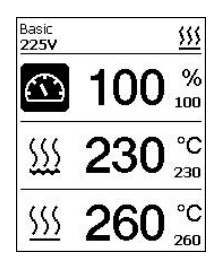

Während dem Betrieb werden die Sollwerte der Schweissparameter (Ausstoss in %, [Temperatur in °C bzw. °F, Luftmenge in % und ggf. Informationshinweise \(siehe](#page-25-0) 国 Application Mode: Einblenden aktueller Werte) angezeigt.

- Schweissparameter mittels Taste *Minus/Plus (32)* wechseln
- nach Drücken Taste *Bestätigen (33)* ist gewählter Parameter mittels Taste *Minus/ Plus (32)* individuell anpassbar

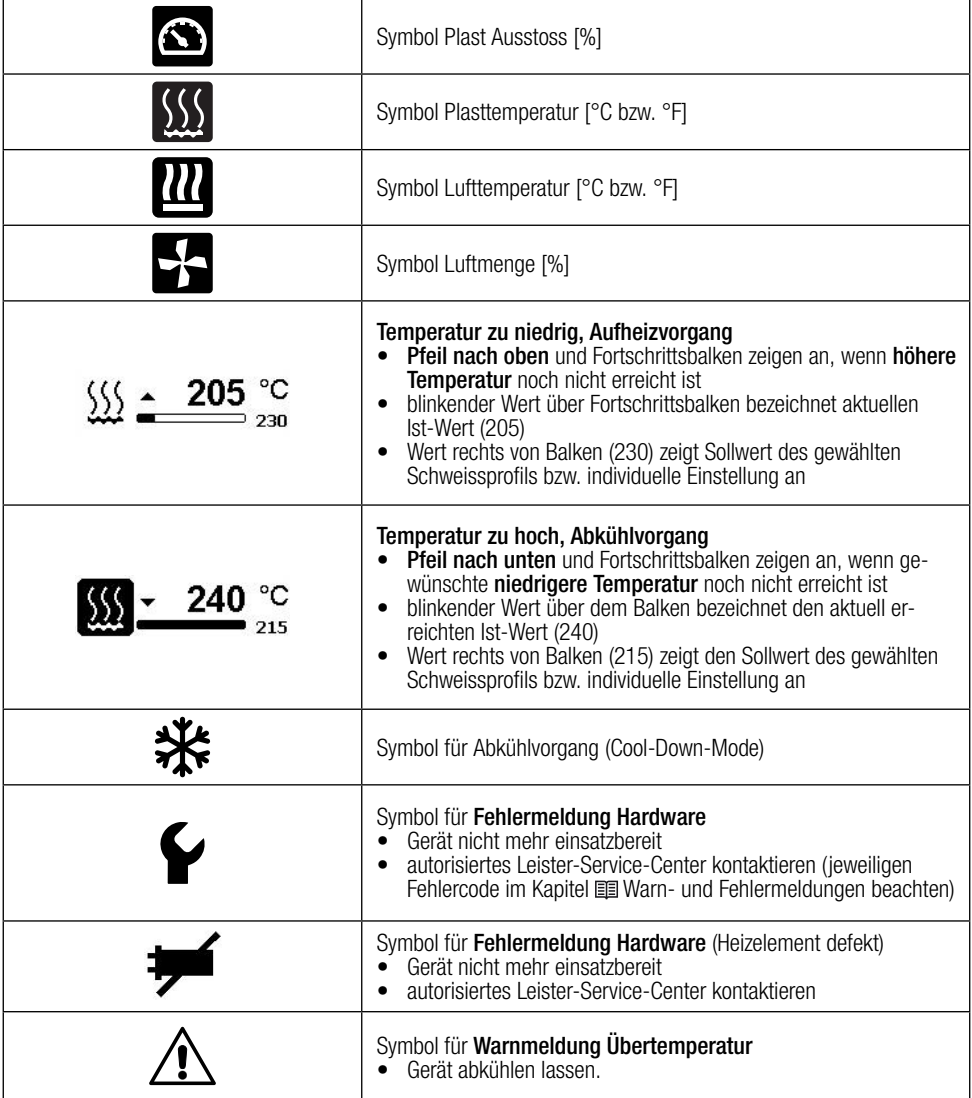

## <span id="page-20-0"></span>9. Einstellungen und Funktionen Software WELDPLAST 600/605

## 9.1 Übersicht Menüführung Grundeinstellungen

Durch Betätigen der Taste *Menü (34)* gelangen Sie zu den Menüpunkten Grundeinstellungen.

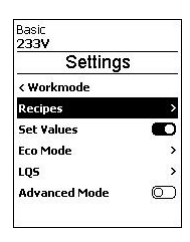

In der Grundeinstellung gelangen Sie über das Menü Settings zu den Rezepten, An-<br>zeige der Sollwerte, Eco Mode, LQS und Advanced Mode.

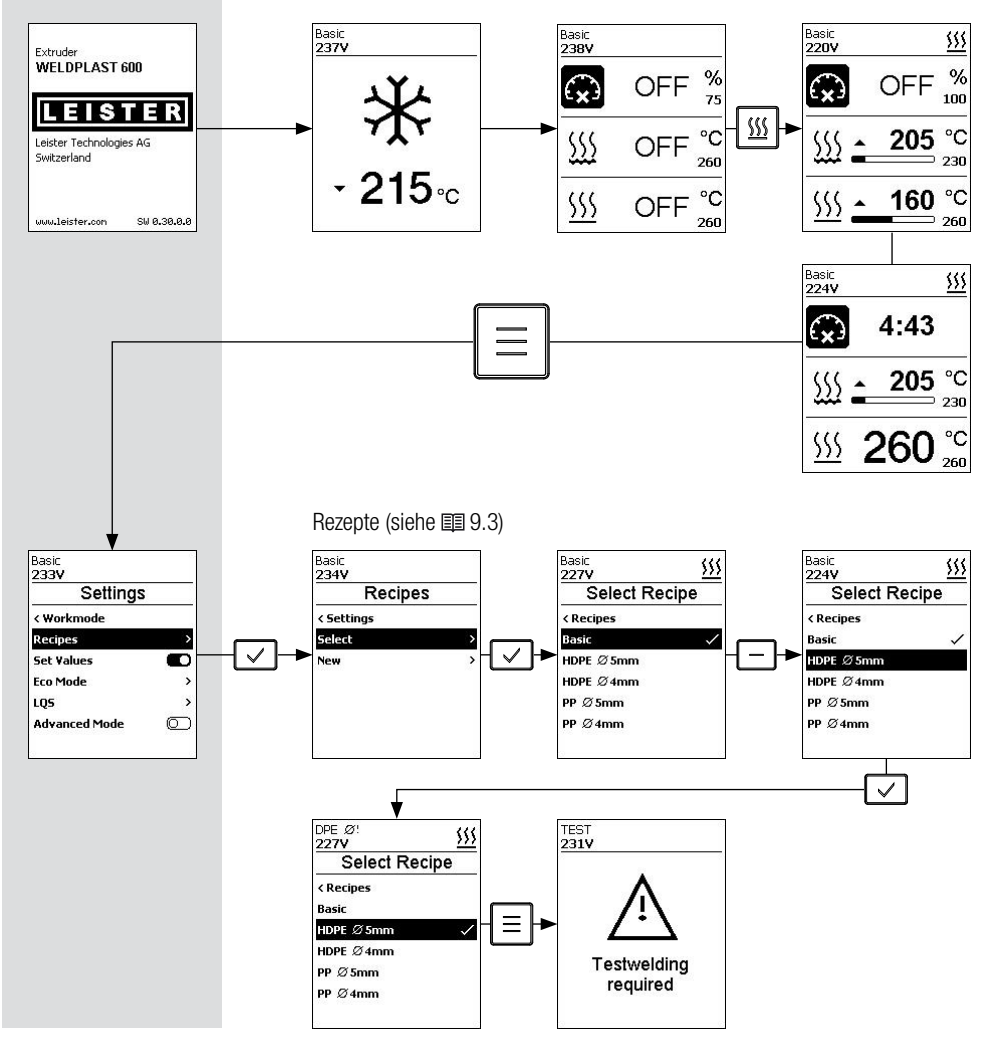

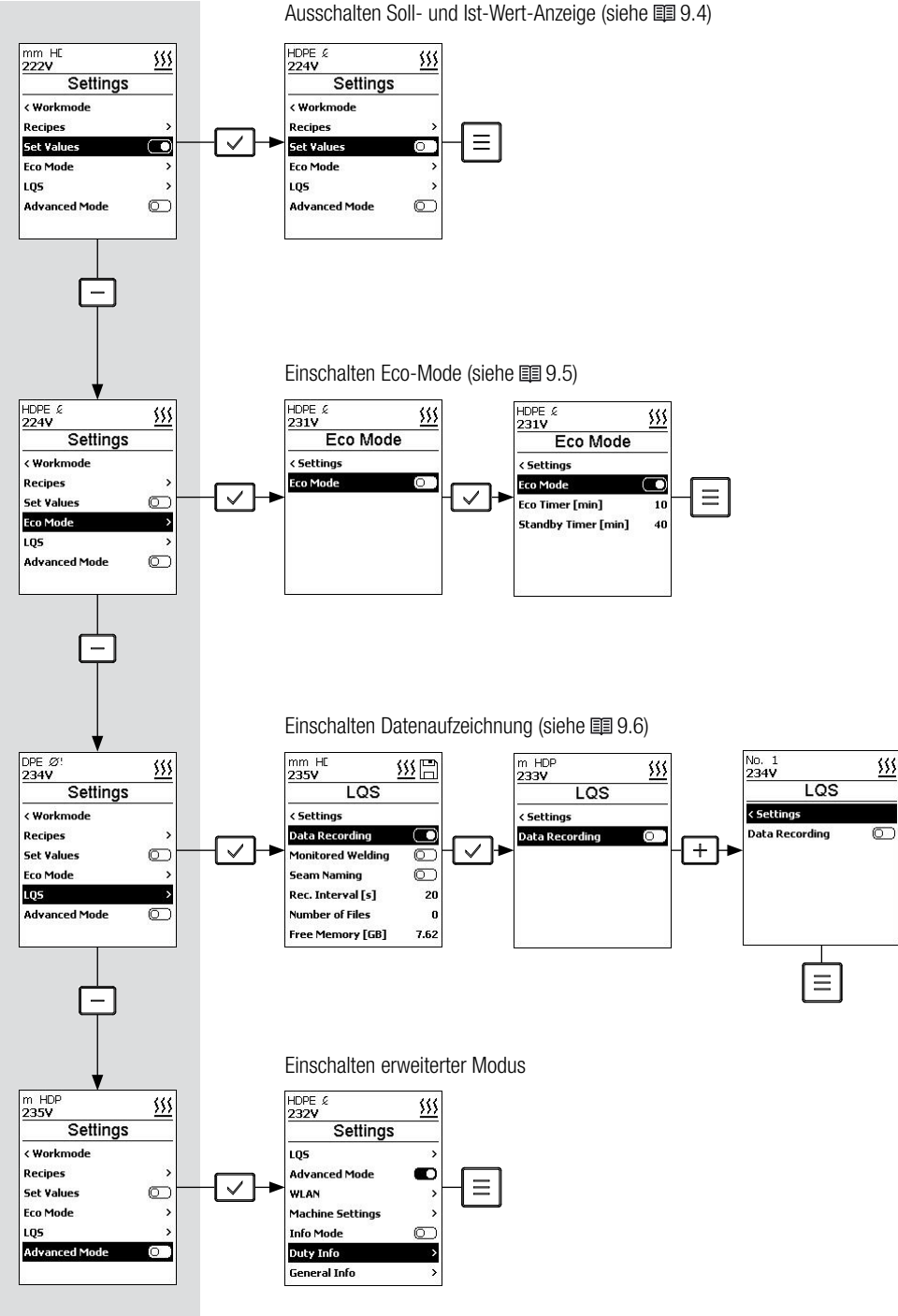

Hinweis: Durch Betätigen der Taste *Menü (34)* gelangen sie in jedem Menüpunkt zurück auf die Arbeitsanzeige.

## <span id="page-22-0"></span>9.2 Übersicht Menüführung Advanced Mode

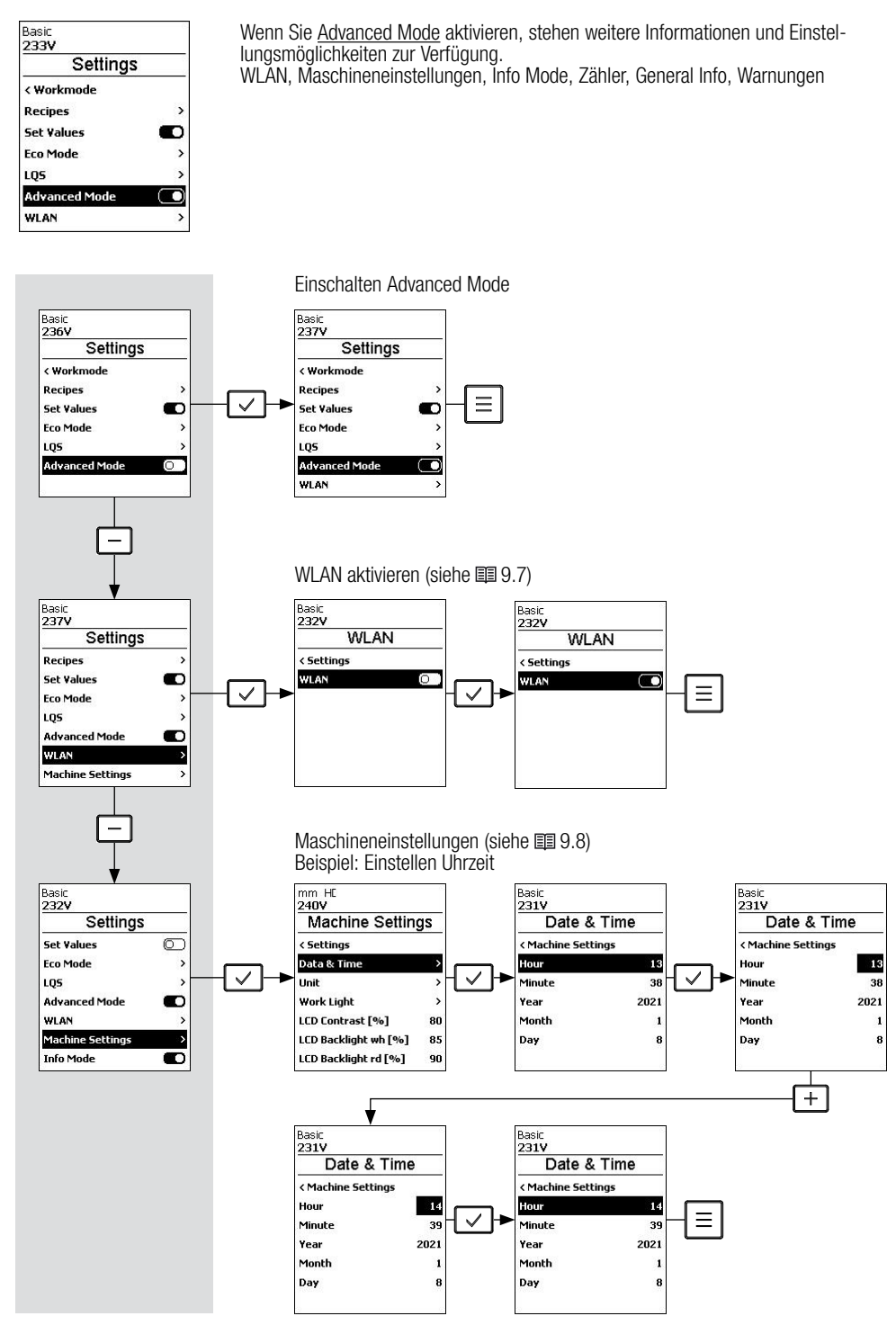

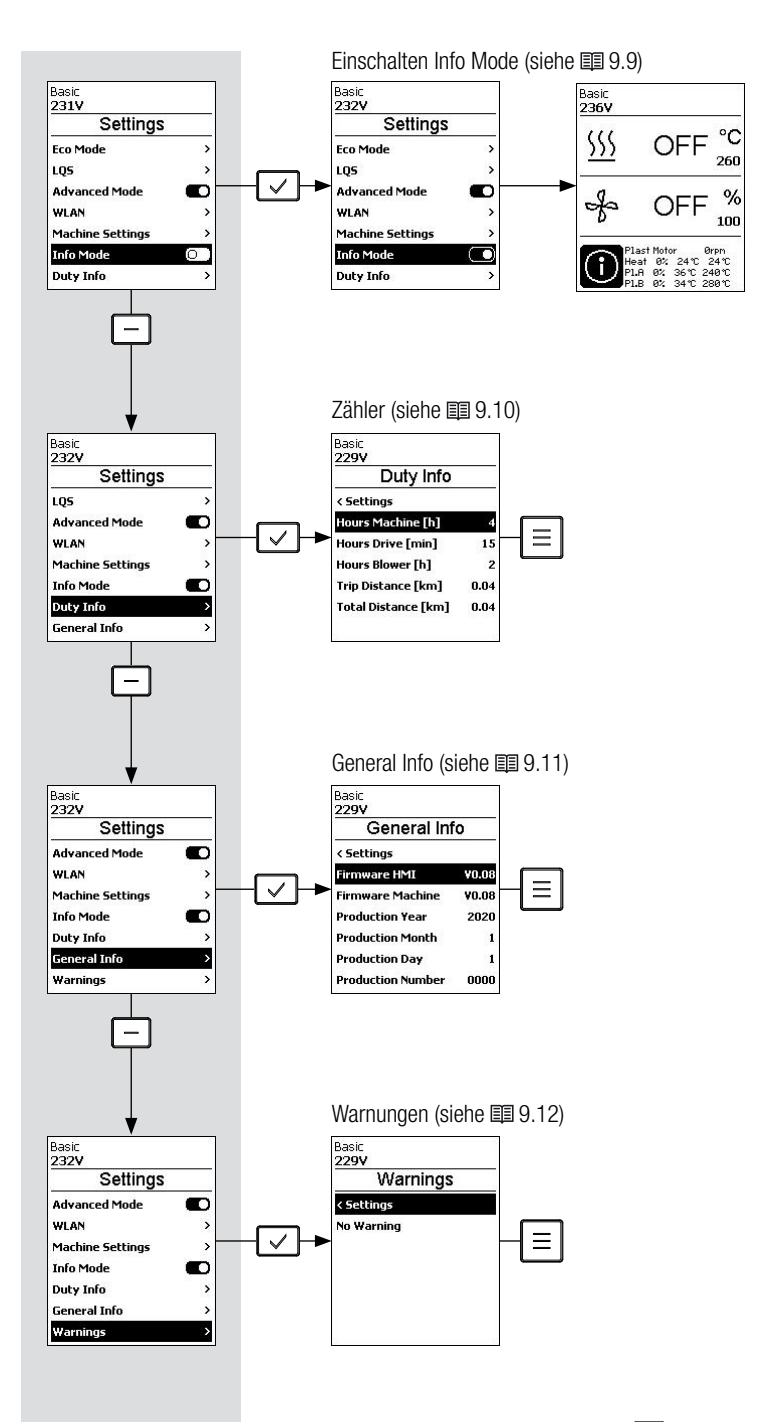

Hinweis: Durch Betätigen der Taste *Menü (34)* gelangen sie in jedem Menüpunkt zurück auf die Arbeitsanzeige

## <span id="page-24-0"></span>9.3 Rezepte

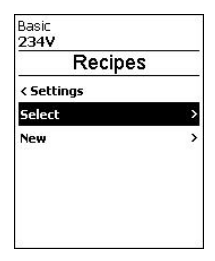

Unter Recipes finden Sie unter Select abgespeicherte Rezepte. Um ein Rezept auszuwählen, Taste *Bestätigen (33)* drücken. Sind keine Rezepte vorhanden, können Sie unter New Rezepte erstellen.

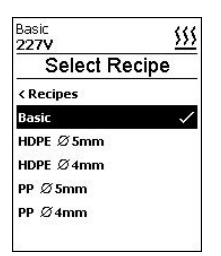

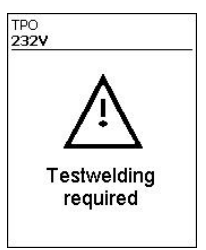

mit Tasten *Minus/Plus (32)* gewünschtes Rezept auswählen Taste *Bestätigen (33)* drücken, um Rezept zu übernehmen Verlassen des Menüs durch Betätigen der Taste *Menü (34)* Hinweis für Testschweissung erscheint

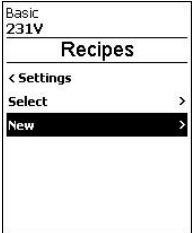

Unter dem Menüpunkt New können Sie selbst ein Rezept anlegen.

um einen Namen zu editieren, Taste *Bestätigen (33)* drücken mit Tasten *Minus/Plus (32)* Zeichen oder Ziffer anwählen und mit Taste *Bestätigen (33)* übernehmen Zeilenwechsel mit den Tasten *Arbeitslicht (30)* oder *Heizung (31)* zum Verlassen des Zeicheneditors und Speichern des Namens Check-Haken anwählen und mit Taste *Bestätigen (33)* übernehmen

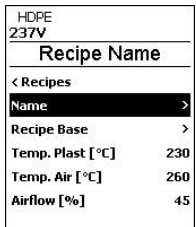

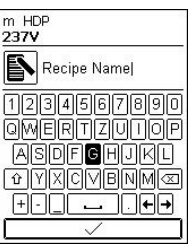

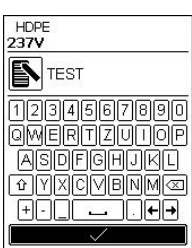

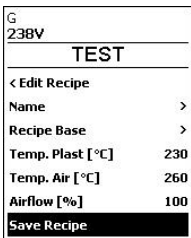

<span id="page-25-0"></span>Die Parameter der selbst erstellten Rezepte können Sie jederzeit anpassen. Hierzu im Menü Recipies durch Drücken der Taste *Minus (32)* das Untermenü Edit auswählen. Nach Drücken der Taste *Bestätigen (33)* werden alle editierbaren Rezepte angezeigt. Mit Taste *Minus (32)* das zu editierende Rezept auswählen und Taste *Bestätigen (33)* drücken. Mit der Taste *Minus (32)* den zu editierenden Paramter auswählen und Taste *Bestätigen (33)* drücken. Mit den Tasten *Minus/Plus (32)* können Sie nun den gewünschten Wert einstellen. Durch Drücken der Taste *Bestätigen (33)* den eingestellten Wert übernehmen. Zum Speichern der Einstellung mit der Taste *Minus (32)* den Menüpunkt Save Recipe anwählen, anschliessend Taste *Bestätigen (33)* drücken

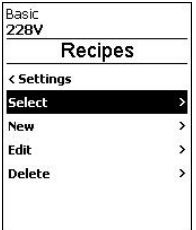

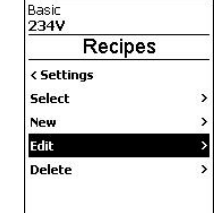

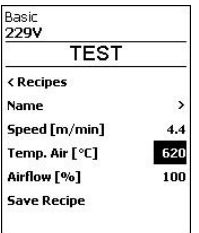

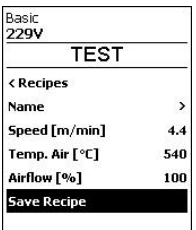

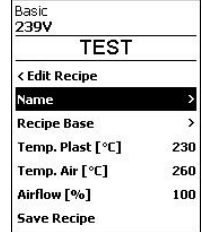

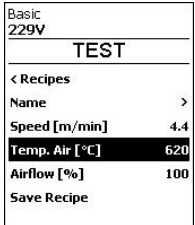

#### 9.4 Einblenden Soll-Werte (Set Values)

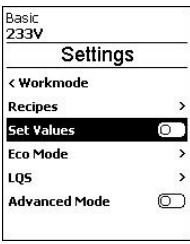

Werkseitig eingeschaltet

Wenn Soll und Ist-Wert auf der Arbeitsanzeige nicht angezeigt werden, können Sie Set values durch Drücken der Taste *Bestätigen (33)* deaktivieren.

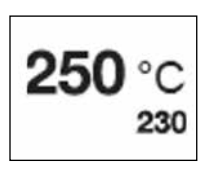

Bei aktivierter Funktion Set Values (Werkseinstellung) werden die Ist-Temperaturen (gross) und die Soll-Temperaturen (klein) in der Arbeitsanzeige dargestellt.

Dies gilt in analoger Form für Plastausstoss (%) bzw. Luftmenge (%).

## <span id="page-26-0"></span>9.5 Eco Mode

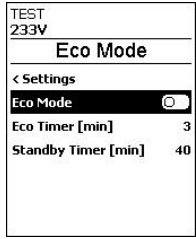

Werkseitig ausgeschaltet

- Eco Mode durch Betätigen der Taste *Bestätigen (33)* aktivieren
- zeitliches Intervall beim Eco- und Standby-Timer sind individuell konfigurierbar, indem der zu editierende Wert mit den Tasten *Minus/Plus (32)* angewählt wird
- nach Betätigen der Taste *Bestätigen (33)* kann mit den Tasten *Minus/Plus (32)* der gewünschte Wert individuell eingestellt werden
- durch Drücken der Taste *Bestätigen (33)* wird der eingestellte Wert übernommen

Bei aktiviertem Eco-Modus wird beim Aufheizvorgang zuerst die Plastheizung eingeschaltet. Die Luftheizung ist dabei noch ausgeschaltet. Wenn die Plastheizung die IST-Temperatur von 20°C vor der eingestellten SOLL-Temperatur erreicht, startet der 5-Minuten-Countdown-Timer des Extruders. Gleichzeitig wird die Luftheizung eingeschaltet.

Bis zum Ende des Countdown-Timers, sind beide Heizungen für Plast und Luft bereit. Die Luftmenge wird wie eingestellt aktiviert.

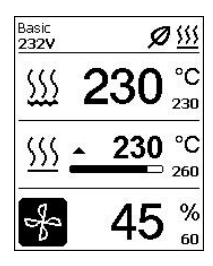

#### ECO Timer

Bleibt der Extruder bei aktiviertem Eco-Modus unter der im ECO-Timer festgelegten Zeitspanne, erfolgt automatisch ein Wechsel in den Eco-Modus. Die Luftmenge wird automatisch auf das Minimum reduziert und der Sollwert der Lufttemperatur wird um 30°C reduziert. In der Arbeitsanzeige wird der ECO-Modus mit dem entspre- chenden Symbol dargestellt.

Mit der *Antriebstaste (17)* oder einer der drei Tasten **ist der Betriebs-** zustand jederzeit wieder aktivierbar.

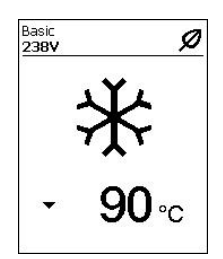

#### Standby Timer

Nach Ablauf des Standby Timers ohne Aktivität wird der Abkühlvorgang eingeleitet. zum Unterbrechen des Abkühlvorgangs ist die Taste *Heizung Ein/Aus (31)* zu betätigen.

## <span id="page-27-0"></span>9.6 Einstellungen LQS Data Recording

- im Menü durch Drücken der Taste *Minus (32)* den Menüpunkt LQS anwählen
- anschliessend Taste Bestätigen (33) drücken
- zum Einschalten der Datenaufzeichnung Taste *Bestätigen (33)* drücken

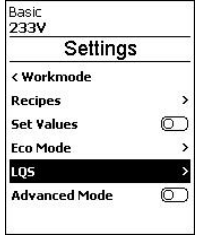

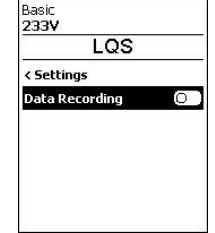

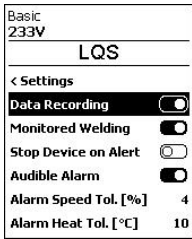

## Monitored Welding

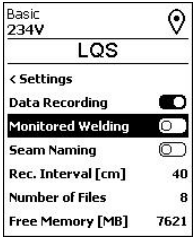

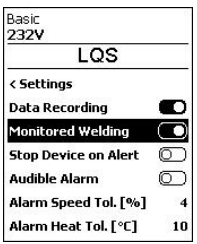

- ist Monitored Welding eingeschaltet, werden Grenzwertüberschreitungen der aufgezeichneten Schweissparameter protokolliert
- im Menü durch Drücken der Taste *Minus (32)* den Menüpunkt Monitored Welding anwählen,
- anschliessend Taste *Bestätigen (33)* drücken

## Audible Alarm

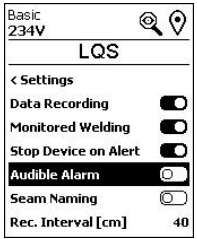

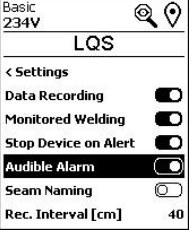

- ist Audible Alarm eingeschaltet, ertönt bei Grenzwertüberschreitungen ein akkustischer Alarm
- um Audible Alarm zu aktivieren, im Menü durch Drücken der Taste *Minus (32)* den Menüpunkt Audible Alarm anwählen, anschliessend Taste *Bestätigen (33)* drücken
- durch Drücken der Taste *Minus (32)* den einzustellenden Grenzwert auswählen, anschliessend Taste *Bestätigen (33)* drücken.
- Grenzwert mit Taste *Minus/Plus (32)* einstellen.

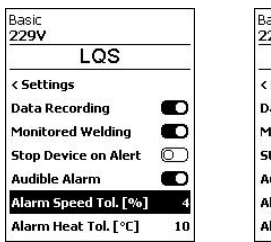

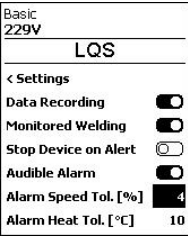

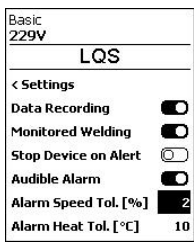

#### Seam Naming

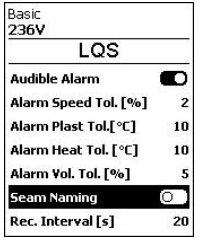

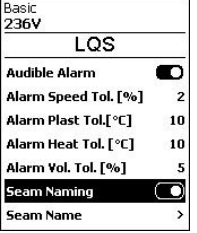

• durch Betätigen der Taste *Minus (32)* Seam Naming auswählen, anschliessend Taste *Bestätigen (33)* drücken

Seam Name

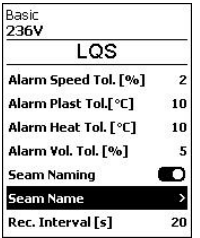

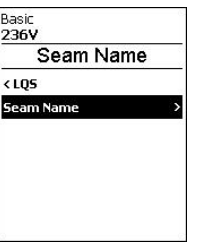

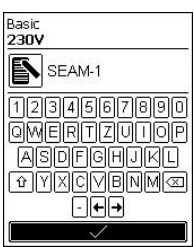

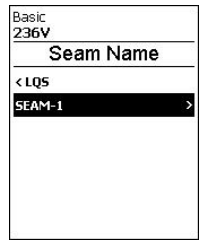

• durch Betätigen der Taste *Minus (32)* Seam Name auswählen, anschliessend Taste *Bestätigen (33)* drücken

- um den Namen zu editieren, Taste *Bestätigen (33)* drücken
- mit Tasten *Minus/Plus (32)* Zeichen oder Ziffer anwählen, danach mit der Taste *Bestätigen (33)* übernehmen
- Zeilenwechsel mit den Tasten *Antrieb (30)* oder *Heizung (31)*
- um Zeicheneditor zu verlassen und den gewählten Namen abzuspeichern, ist der Check-Haken anwählen und mit Taste *Bestätigen (33)* zu übernehmen

#### Rec. Interval

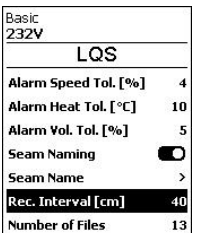

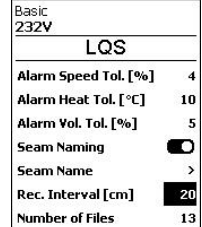

- durch Betätigen der Taste *Minus (32)* den Menüpunkt Rec. Interval anwählen, anschliessend Taste *Bestätigen (33)* drücken
- mit Taste *Minus/Plus (32)* Wert für Aufzeichnungsinterval einstellen
- anschliessend Taste *Bestätigen (33)* drücken, um eingestellten Wert zu übernehmen

#### Number of Files

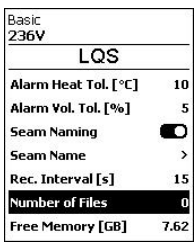

## Free Memory

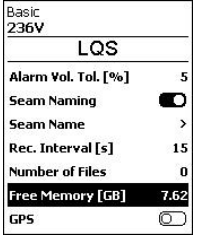

## GPS

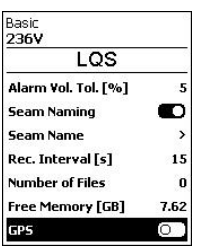

#### Basic<br>237V  $\overline{\odot}$  $1OS$ **Seam Naming** m **Seam Name**  $\overline{ }$  $15$ Rec. Interval [s] **Number of Files**  $\ddot{\mathbf{0}}$  $7.62$ **Free Memory [GB]** D cps **GPS Position**  $\overline{ }$

#### Werkseitig ausgeschaltet

• zum Einschalten des GPS im Menü durch Drücken der Taste *Minus (32)* den Menüpunkt GPS anwählen, danach Taste *Bestätigen (33)* drücken

Im Schweissprotokoll werden nun die GPS-Koordinaten der Schweissungen angezeigt.

## GPS Position

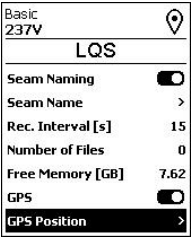

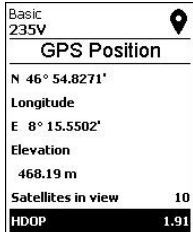

- im Menü durch Drücken der Taste *Minus (32)* den Menüpunkt GPS Position anwählen, danach Taste *Bestätigen (33)* drücken
- bei bestehender Satelitenverbindung sind GPS-Positionsdaten mittels Taste *Minus/Plus (32)* einsehbar
- In der Statusanzeige (40) wird das Symbol für GPS-Empfang angezeigt.
- Ist das Symbol schwarz ausgefüllt, wurden Sateliten gefunden.
- Ist das Symbol nicht ausgefüllt, werden Sateliten gesucht.

• durch Drücken der Taste *Minus (32)* den Menüpunkt Number of Files anwählen

Es werden die Anzahl aufgezeichneten Files angezeigt.

• durch Drücken der Taste *Minus (32)* den Menüpunkt Free Memory anwählen

Es wird die freie Speicherkapazität angezeigt.

## <span id="page-30-0"></span>9.7 Einstellungen WLAN

Werkseitig ausgeschaltet

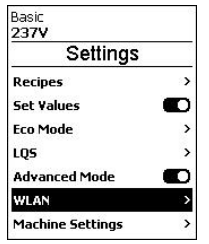

• im Menü durch Drücken der Taste *Minus (32)* den Menüpunkt WLAN anwählen, anschliessend Taste *Bestätigen (33)* drücken

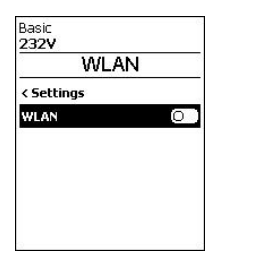

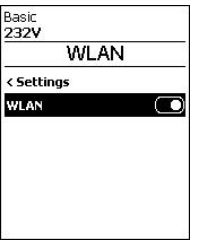

• um WLAN einzuschalten, Taste *Bestätigen (33)* drücken

## 9.8 Machine Settings

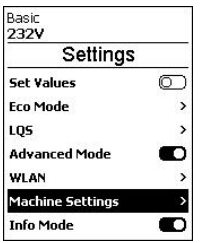

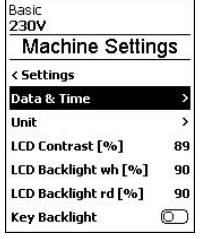

#### Einstellung Datum und Zeit

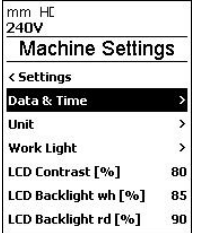

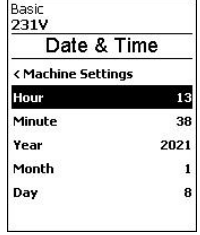

• im Menü durch Drücken der Taste *Minus (32)* den Menüpunkt Machine Settings anwählen, anschliessend Taste *Bestätigen (33)* drücken

- im Menü durch Drücken der Taste *Minus (32)* den Menüpunkt *Data & Time* anwählen, anschliessend Taste *Bestätigen (33)* drücken
- Stunde, Minute, Jahr Monat und Tag sind einstellbar
- mit Tasten *Minus/Plus (32)* den zu editierenden Wert anwählen, anschliessend Taste *Bestätigen (33)* drücken
- gewünschten Wert mit Tasten *Minus/Plus (32)* einstellen
- eingestellten Wert durch Drücken der Taste *Bestätigen (33)* übernommen

Unit

- im Menü durch Drücken der Taste *Minus (32)* den Menüpunkt Unit anwählen, anschliessend. Taste *Bestätigen (33)* drücken
- jetzt Einheit der Anzeige wählen: metrisch oder imperial
- Wert durch Drücken der Taste *Bestätigen (33)* einstellen

 $\overline{a}$ 

• zum Umstellen einer Einheit, mit Taste *Minus (32)* die gewünschte Einheit anwählen, anschliessend Taste *Bestätigen (33)* drücken

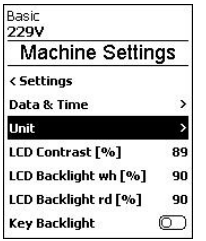

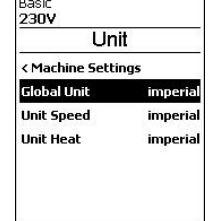

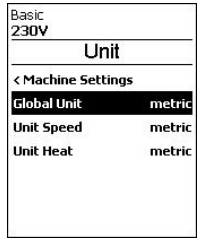

#### **Worklight**

- im Menü durch Drücken der Taste *Minus (32)* den Menüpunkt Work Light anwählen, danach Taste *Bestätigen (33)* drücken
- Einschaltmodus des Arbeitslichtes wählen: Motor Release, Always ON oder Always OFF
- danach mit Taste *Minus (32)* gewünschte Einheit anwählen, anschliessend Taste *Bestätigen (33)* drücken
- mit Taste *Minus/Plus (32)* Intensität des Arbeitslichtes in % einstellen
- durch Drücken der Taste *Bestätigen (33)* eingestellten Wert übernehmen

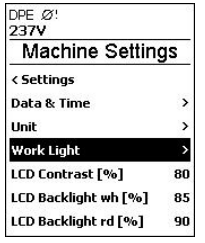

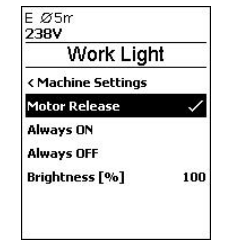

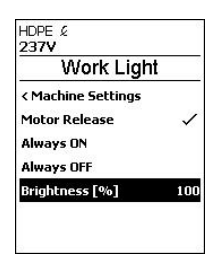

## LCD Contrast

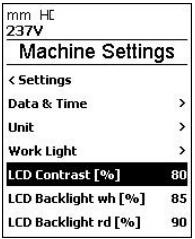

- im Menü durch Drücken der Taste *Minus (32)* Menüpunkt LCD Contrast anwählen, anschliessend, Taste *Bestätigen (33)* drücken
- mittels Taste *Minus/Plus (32)* ist der Kontrast einstellbar
- durch anschliessendes Drücken der Taste *Bestätigen (33)* eingestellten Wert übernehmen

## LCD Backlight wh

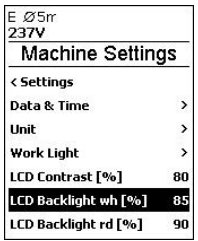

## LCD Backlight rd

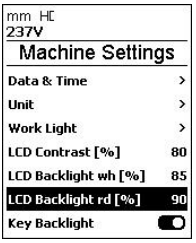

## Key Backlight

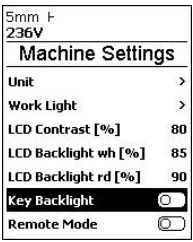

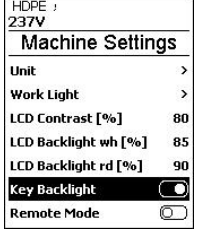

- im Menü durch Drücken der Taste *Minus (32)* Menüpunkt LCD Backlight wh anwählen, anschliessend Taste *Bestätigen (33)* drücken
- mittels Taste *Minus/Plus (32)* ist die Intensität des weissen Backlights einstellbar
- durch anschliessendes Drücken der Taste *Bestätigen (33)* eingestellten Wert übernehmen

- im Menü durch Drücken der Taste *Minus (32)* den Menüpunkt LCD Backlight rd anwählen, anschliessend Taste *Bestätigen (33)* drücken
- mittels Taste *Minus/Plus (32)* ist die Intensität des roten Backlights einstellar
- durch anschliessendes Drücken der Taste *Bestätigen (33)* eingestellten Wert übernehmen

- im Menü durch Drücken der Taste *Minus (32)* den Menüpunkt Key Backlight anwählen
- durch Drücken der Taste *Bestätigen (33)* Beleuchtung der Tastatur ein- oder ausschalten.

Service Intvl. (h)

- im Menü durch Drücken der Taste *Minus (32)* Menüpunkt Service Intvl. (h) anwählen
- danach Taste *Bestätigen (33)* und Taste *Plus (32)* drücken
- durch anschliessendes Drücken der Taste *Menü (34),* Stundenzähler für die Anzeige Maintenance Servicing auf 0 zurücksetzen

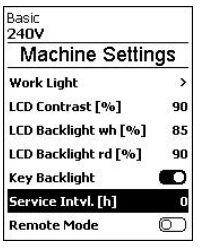

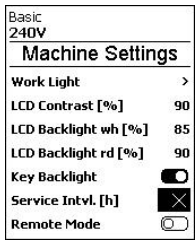

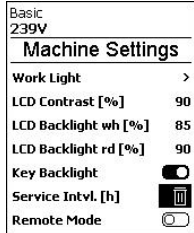

Remote Mode

Der Remote Mode ist im Moment inaktiv.

Reset to defaults

- im Menü durch Drücken der Taste *Minus (32)* den Menüpunkt Reset to defaults anwählen
- Danach Taste *Bestätigen (33)* und Taste *Plus (32)* drücken
- durch anschliessendes Drücken der Taste *Bestätigen (33)* alle Einstellungen auf Werkseinstellung zurücksetzen

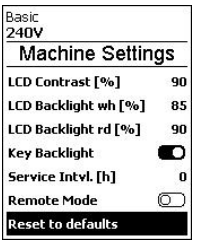

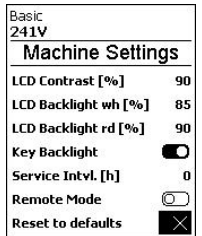

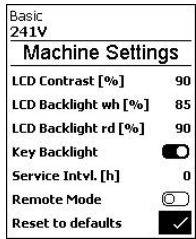

## <span id="page-34-0"></span>9.9 Info Mode

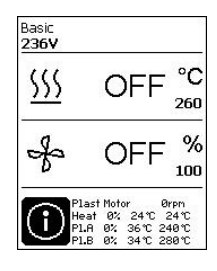

Werkseitig ausgeschaltet

• ist Info Mode aktiviert, werden auf Arbeitsebene zusätzliche Informationen angezeigt

Folgende Informationen werden angezeigt:

- Drehzahl Plast Motor in rpm
- Heizung Gebläse; Auslastung der Heizleistung in % sowie IST- und SOLL-Temperatur in °C
- Heizung Plast A; Auslastung der Heizleistung in % sowie IST- und SOLL-Temperatur in °C
- Heizung Plast B; Auslastung der Heizleistung in % sowie IST- und SOLL-Temperatur in °C

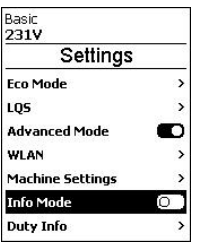

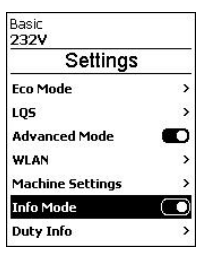

- im Menü durch Drücken der Taste *Minus (32)* Menüpunkt Info Mode anwählen
- durch anschliessendes Drücken der Taste *Bestätigen (33)* Info Mode aktivieren.

## 9.10 Duty Info

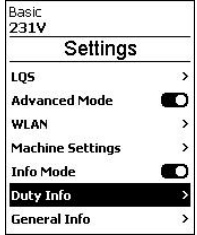

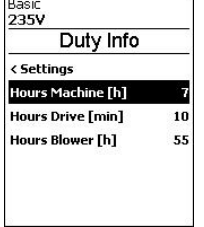

• im Menü durch Drücken der Taste *Minus (32)* den Menüpunkt Duty Info anwählen, anschliessend Taste *Bestätigen (33)* drücken

Es werden die Laufzeiten der Maschine, des Antriebes und des Gebläses angezeigt.

## 9.11 General Info

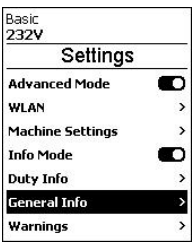

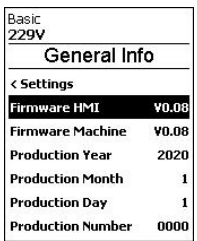

• im Menü durch Drücken der Taste *Minus (32)* den Menüpunkt General Info anwählen, anschliessend Taste *Bestätigen (33)* drücken

Folgende Informationen werden angezeigt:

- Softwarversion HMI und PCU
- Produktionsdatum des Extruders
- Seriennummer

#### <span id="page-35-0"></span>9.12 Warn- und Fehlermeldungen

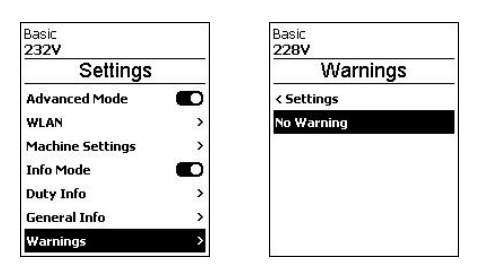

• im Menü durch Drücken der Taste *Minus (32)* Menüpunkt Warnings anwählen, anschliessend Taste *Bestätigen (33)* drücken

Es werden alle Warnungen angezeigt

## Bei einer Warnung können Sie mehrheitlich ohne Einschränkung weiterarbeiten.

Im Unterschied zu Warnmeldungen können Sie bei Auftreten einer Fehlermeldung nicht mehr weiterarbeiten. Die Heizung wird automatisch ausgeschaltet und der Antrieb wird blockiert. Die Anzeige der entsprechenden Error-Codes erfolgt umgehend in der Arbeitsanzeige.

Konkrete Informationen zur Art des Fehlers oder der Warnung können zudem über das Menü Einstellungen unter Show Warnings abgerufen werden.

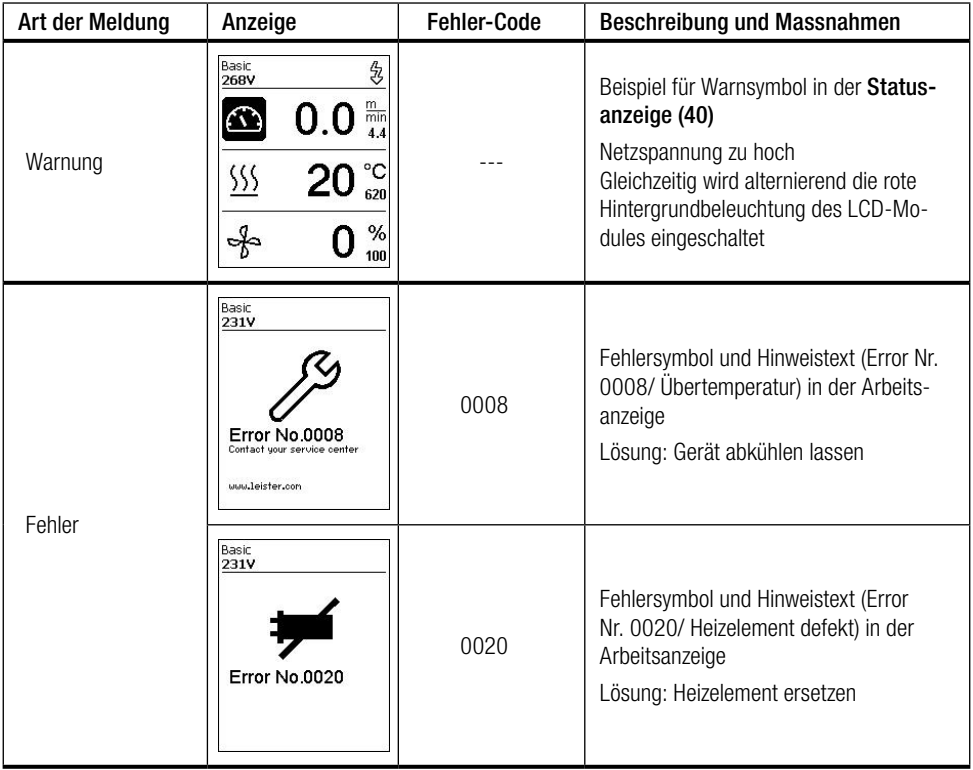

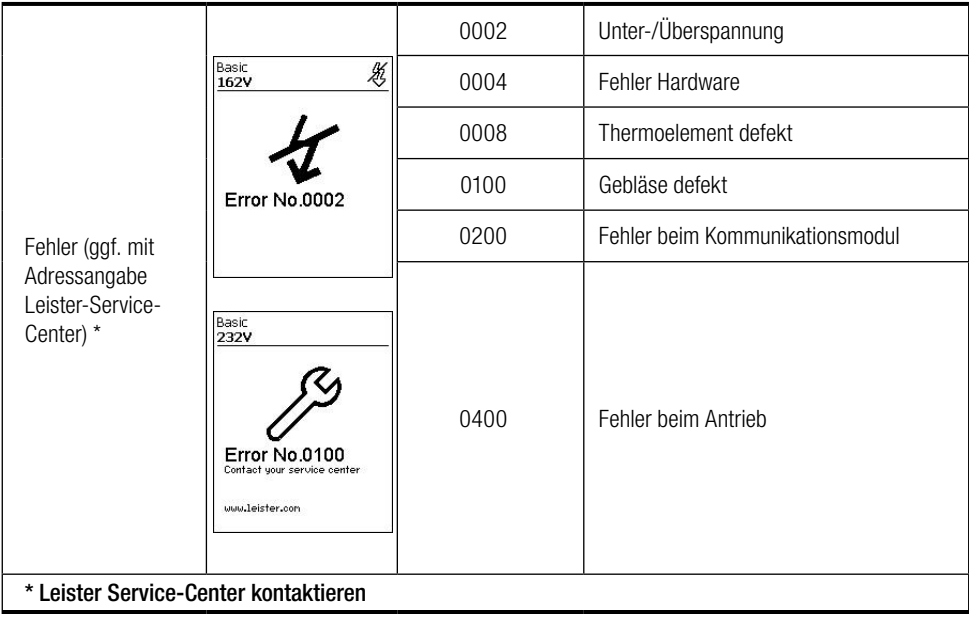

## <span id="page-37-0"></span>10. Zubehör

Verwenden Sie ausschliesslich Original-Leister-Ersatzteile und -Zubehör, weil Sie sonst keine Gewährleistungsoder Garantieansprüche geltend machen können.

Weitere Informationen erhalten Sie unter [leister.com](https://www.leister.com).

## 11. Wartung

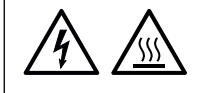

Gerät vor allen Wartungs- und Reparaturarbeiten vom Netz trennen und abkühlen lassen.

#### 11.1 Schmierung Axialrillenkugellager

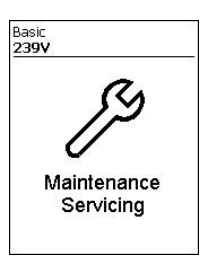

Nach 500h Betrieb des Antriebsmotores erscheint die Meldung, Maintenance Servicing auf dem Bedienfeld (2).

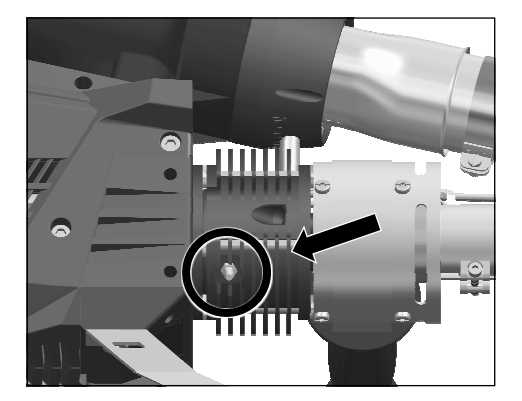

Das Axialrillenkugrillenkugellager muss alle 500h nachgeschmiert werden. Bei laufendem Antrieb max. 1cm<sup>3</sup> Fettmenge mittels Fettpresse nachschmieren.

Rückstellen der Servicemeldung: Siehe E Kapitel 9.8 Machine Settings

## 11.2 Reinigung der Filter (16)

Die Filter (16) sollen ein Mal wöchentlich mit dem Pinsel gereinigt werden.

## <span id="page-38-0"></span>12. Service und Reparatur

Reparaturen sind ausschliesslich von autorisierten Leister-Service-Stellen ausführen zu lassen. Leister-Service-Stellen gewährleisten innerhalb von 24 Stunden fachgerechten und zuverlässigen Reparatur-Service mit Original-Ersatzteilen gemäss Schaltplänen und Ersatzteillisten.

Weitere Informationen erhalten Sie unter [leister.com](https://www.leister.com).

## 13. Schulung

Die Leister Technologies AG und deren autorisierte Service-Stellen bieten Schweisskurse und Einschulungen an.

Weitere Informationen erhalten Sie unter [leister.com](https://www.leister.com).

## 14. Konformitätserklärung

Leister Technologies AG, Galileo-Strasse 10, CH-6056 Kaegiswil/Schweiz bestätigt, dass dieses Produkt in der von uns in Verkehr gebrachten Ausführung die Anforderungen der folgenden EU-Richtlinien erfüllt.<br>Bichtlinien: 2006/42/EG-2014/30/EU-2014/53/EU-2011/65/EU Richtlinien: 2006/42/EG, 2014/30/EU, 2014/53/EU, 2011/65/EU EN ISO 12100, EN 60335-1, EN 60335-2-45, EN 55014-1, EN 55014-2, Normen: EN 61000-3-2, EN 61000-3-3, EN 61000-6-2, ETSI EN 300 328, EN IEC 63000

Kaegiswil, 01.04.2022

Bruno von WyR

Cl. Bey

Bruno von Wyl, CTO Christoph Baumgartner, GM

## 15. Entsorgung

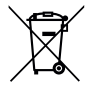

#### Werfen Sie Elektrowerkzeuge nicht in den Hausmüll.

Elektrowerkzeuge, Zubehör und Verpackungen sind einer umweltgerechten Wiederverwertung zuzuführen. Berücksichtigen Sie bei der Entsorgung unserer Produkte die nationalen und lokalen Vorschriften.

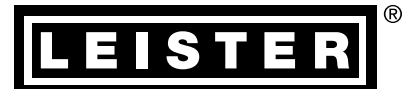

## Gewährleistung

- Für dieses Gerät gelten die vom direkten Vertriebspartner/Verkäufer gewährten Garantie- oder Gewährleistungsrechte ab Kaufdatum.
- Bei einem Garantie- oder Gewährleistungsanspruch (Nachweis durch Rechnung oder Lieferschein) werden Herstellungs- oder Verarbeitungsfehler vom Vertriebspartner durch Ersatzlieferung oder Reparatur beseitigt.
- Weitere Garantie- oder Gewährleistungsansprüche werden im Rahmen des zwingenden Rechts ausgeschlossen.
- Schäden, die auf natürliche Abnutzung, Überlastung oder unsachgemässe Behandlung zurückzuführen sind, werden von der Gewährleistung ausgeschlossen.
- Heizelemente sind von der Gewährleistung oder Garantie ausgeschlossen.
- Keine Garantie- oder Gewährleistungsansprüche bestehen bei Geräten, die vom Käufer umgebaut oder verändert wurden sowie bei Verwendung von nicht originalen Leister-Zubehörteilen.

[Verkaufs- und Servicecenter](https://www.leister.com/Services/Sales-and-Service-Points)

Leister Technologies AG Galileo-Strasse 10 6056 Kaegiswil/Switzerland Tel. +41 41 662 74 74 Fax +41 41 662 74 16 [leister.com](https://www.leister.com) [sales@leister.com](mailto:sales%40leister.com?subject=)